## **Anleitung automatischer Mailversand Reports**

## Unter Administration-Geplante Aktionen auf Geplante Aktion erstellen klicken:

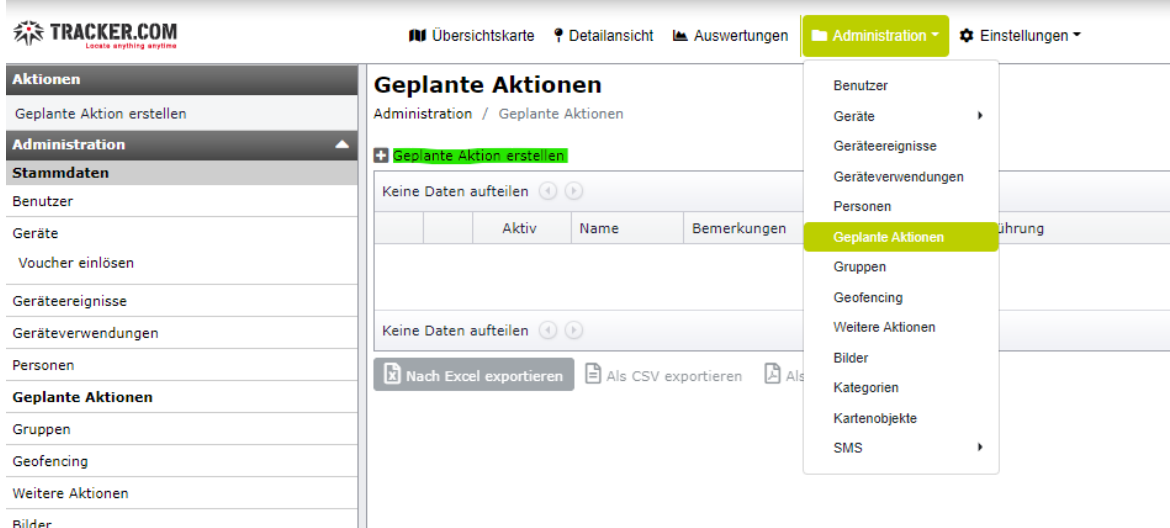

- 1. Name für die Aktion eintragen
- 2. Periode (Anzahl) und Periode (Einheit) auswählen. Beispiel **Anzahl 1** und **Einheit Tag:** Versand 1 Mal täglich, **Anzahl 7**, **Einheit Tag**: Versand 1 Mal wöchentlich, **Anzahl 3, Einheit Monat**: Versand quartalsweise
- 3. Report auswählen (zbps Streckentabelle pro Tag=total gefahrene KM)

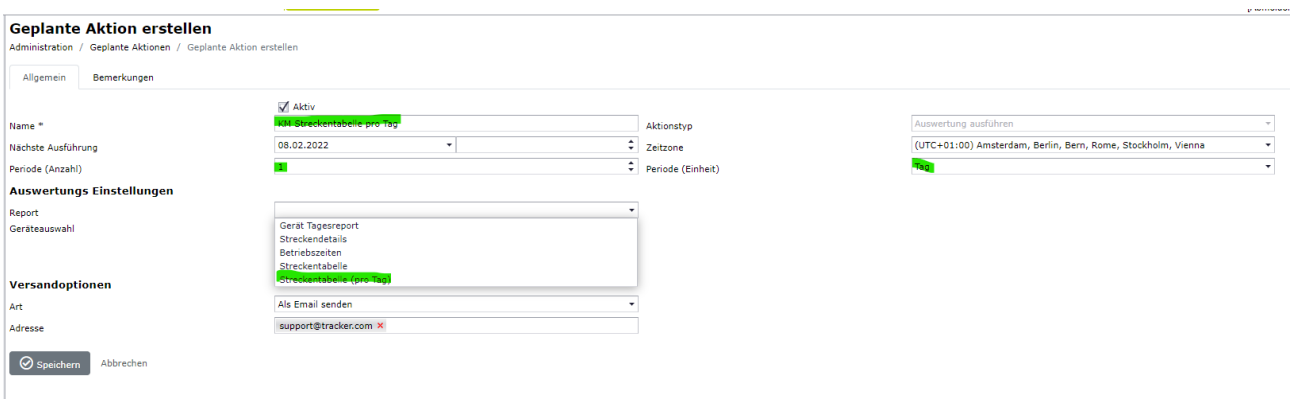

Document : anleitung automatischer mailversand reports.docx / Februar 22

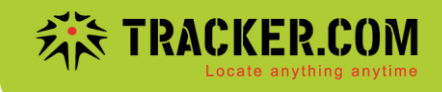

4. Geräteauswahl (alle Geräte, Gerätegruppe oder einzelne Geräte)

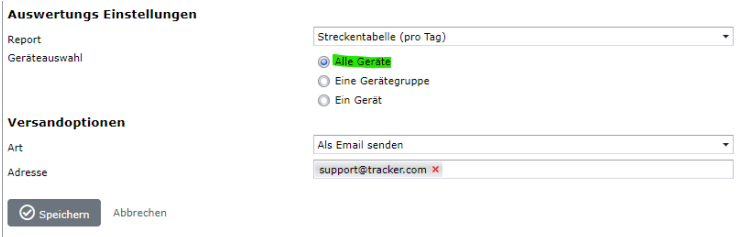

Sofern Gruppen erstellt wurden, kann ein Report auch für eine ganze Gruppe gesendet werden (rechts Gruppe auswählen)

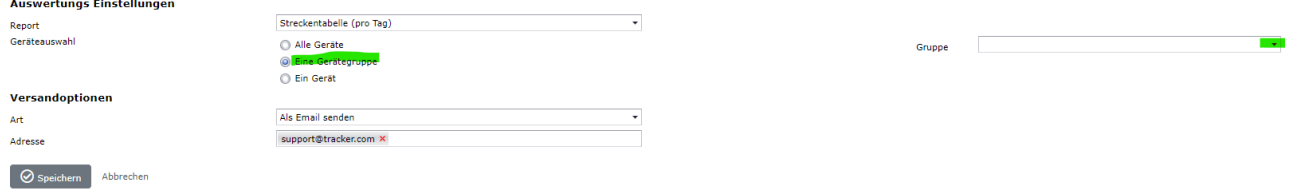

Für einen einzelnen Tracker auf Ein Gerät klicken und rechts den entsprechenden Tracker auswählen:

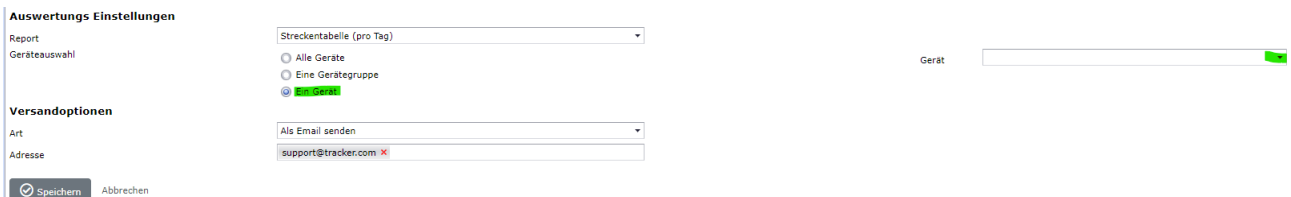

Ein Report kann nur per E-Mail versendet werden. Am Schluss noch die Ziel-Mailadresse eintragen und auf **Speichern** klicken:

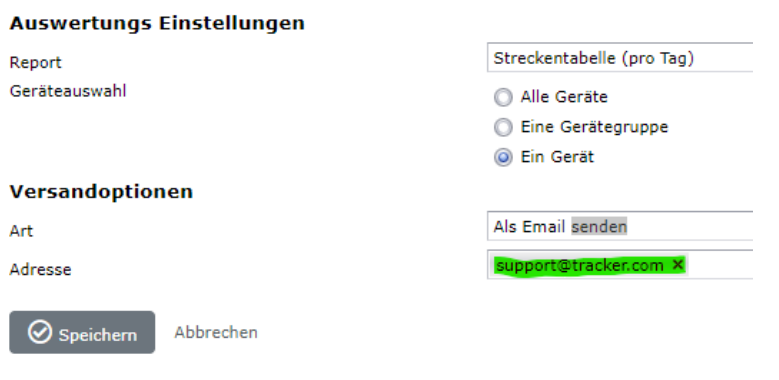

Document : anleitung automatischer mailversand reports.docx / Februar 22